## **ДОСТУП ДО НАУКОМЕТРИЧНОЇ БАЗИ ДАНИХ SCOPUS**

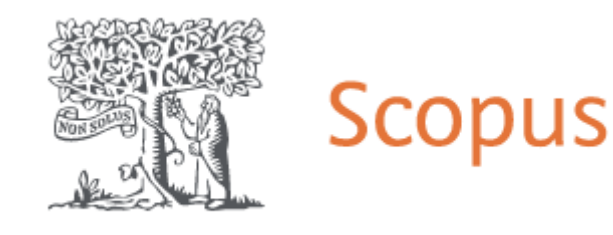

## **Бібліотека ЛДУФК імені Івана Боберського**

**[SCOPUS](http://www.scopus.com/)** – бібліографічна, реферативна база даних та інструмент для відстеження цитованості статей, опублікованих в наукових виданнях. База даних індексує наукові журнали, матеріали конференцій та серіальні книжкові видання, є однією зі складових інтегрованого науково-інформаційного середовища SciVerse. Розробником та власником SciVerse Scopus є видавнича корпорація **[Elsevier](http://www.elsevier.com/about/at-a-glance)**.

**Доступ до наукометричної бази даних Scopus здійснюється з локальної мережі Львівського державного університету фізичної культури імені Івана Боберського за URL-адресою:**

<https://www.scopus.com/>

**Де знайти повний перелік журналів, які індексуються у Scopus?** Для пошуку журналів необхідно скористатися базою даних **[SCImago Journal Rank](http://www.scimagojr.com/)**. На головній сторінці, на верхній панелі обрати комірку "Journal Rankings". З'явиться перелік журналів, що індексуються в Scopus та їхні параметри (квартиль, h-індекс, кількість статей, загальна кількість покликань тощо). Перевірити перелік [українських журналів, що індексуються у](http://www.openscience.in.ua/ru/ua-journals)  [SCOPUS](http://www.openscience.in.ua/ru/ua-journals) можна за е-адресою: [https://openscience.in.ua/ua](https://openscience.in.ua/ua-journals)[journals](https://openscience.in.ua/ua-journals)

## **Ставтеся з обережністю до переліку журналів Scopus**, **розміщених на сторонніх сайтах – вони можуть бути хижацькими**!

*Увага! Якщо ви обрали журнал для публікації і сумніваєтеся, що він індексується в Scopus, надішліть запит електронною поштою через комірку* [Scopus Helpdesk](http://help.elsevier.com/app/ask_scopus/p/8150)*, і співробітники* 

*повідомлять вам, чи індексується (або чи буде проіндексований найближчим часом) даний журнал в Scopus.*

**Як знайти журнали з конкретної тематики у Scopus?** Відкрийте сайт Scopus.com, зверху на панелі оберіть комірку "Джерела", зліва натисніть "Тематична область", уведіть тему або скористайтеся вже сформованим переліком журналів за галузями знань. За необхідності можна відсортувати перелік журналів за параметрами, що вас цікавлять (наприклад, за кількістю статей, цитуваннями тощо). Сайти журналів надають інформацію про тематику журналу, країну, видавничі процеси та наукометричні показники.

**Як дізнатися про умови публікації у конкретному журналі?** Знайти і переглянути сайт журналу. Журнал повинен мати необхідний функціонал: назву, місію та сферу діяльності, тематичне охоплення, склад редколегії, політику рецензування, тези та індексацію (журнал індексується у більш, ніж одній базі даних), імпакт-фактор, архів статей, інформацію про видавця, інструкцію для авторів, підписку. Пильно переглядайте всі вимоги до статей та документів, які необхідно подати для друкування статті. Іноді журнали можуть вимагати вказати ваш ResearchID, ScopusID, University Profile тощо і може статися так, що відсутність цих відомостей призведе до відмови в публікації вашої статті. Вивчіть питання й оплати за публікацію, адже журнал існує за рахунок авторів. Інформацію про оплату публікації можна знайти в розділі "About the Journal"  $(\sqrt[n]{\pi}$ ро журнал»), найчастіше вона знаходиться під заголовком "Publication Charge/Fee" («Публікаційний внесок»). Зверніть увагу на таке поняття як "Submission Fee" («Попередній редакційний внесок»). Це плата тільки за подачу статті в журнал, що не гарантує обов'язкову публікацію. Зверніть увагу на те, що усі журнали поділяють на декілька типів. *Open Access/Gold Access*: автор сплачує суму, яка покриває усі витрати за публікацію; архів статей в цьому випадку відкритий для читачів безкоштовно. *Subscription-Based Access*: автор оплачує публікацію повністю або частково; архів журналу закритий для широкого загалу, але може бути доступним на умовах передплати чи оплати конкретної статті. *Free Access*: оплата не стягується ні з авторів, ні з читачів; архів у вільному доступі. В такому випадку видання фінансується певною організацією. Пам'ятайте про складові публікаційного процесу: рукопис оцінюється на відповідність тематиці журналу; потрапляє до рецензентів; рецензується; у разі необхідності стаття доопрацьовується; повторно рецензується; затверджується редакційною колегією; приймається оплата за статтю; здійснюється опублікування статті на сайті журналу.

**Як дізнатися наукометричні показники автора?** [Author](http://www.scopus.com/authoridentifier)  [Preview](http://www.scopus.com/authoridentifier) – безкоштовний сервіс від Scopus, який дозволяє дізнатися основні наукометричні показники авторів. У пошукових полях необхідно ввести прізвище автора та його ініціали (англійською мовою), клікнути за посиланням прізвища автора та отримати статистику.

**Як створити профіль науковця в Scopus?** Профіль науковця Scopus створює автоматично, орієнтуючись на написання прізвища, належність до установи (афіліація), тематику роботи тощо. Профіль ідентифікує автора за унікальним ідентифікаційним номером – ID, вказує прізвище та ім'я, місце роботи, кількість публікацій, період публікаційної активності, галузь досліджень, співавторів, кількість статей та цитувань, індекс Гірша. Інколи у науковців може існувати декілька профілів. Причини: зміна прізвища, варіанти транслітерації, орфографічні помилки, перехід в іншу установу, робота на стику наук. Тоді необхідно перевірити власний профіль автора в Scopus ([це можна](http://www.scopus.com/search/form/authorFreeLookup.url)  [зробити навіть не маючи передплати на цю базу](http://www.scopus.com/search/form/authorFreeLookup.url)) і за наявності декількох профілів їх об'єднати. Здійснюється це за допомогою майстра зворотного зв'язку з авторами (рубрика "Допомога»). Рубрика дозволяє задати пріоритетне ім'я; додати чи видалити документи в Scopus; оновити належність до установи чи організації; виправити профіль автора чи об'єднати профілі. Заповнену зі змінами форму надіслати е-поштою (комірка "Зв'яжіться з нами").